## **Instrukcja logowania do systemu Synergia dla rodziców i uczniów**

- **a) Wpisujemy w przeglądarkę internetową adres rodzina.librus.pl**
- **b) Wybieramy fioletowy przycisk LIBRUS Synergia i klikamy Zaloguj**

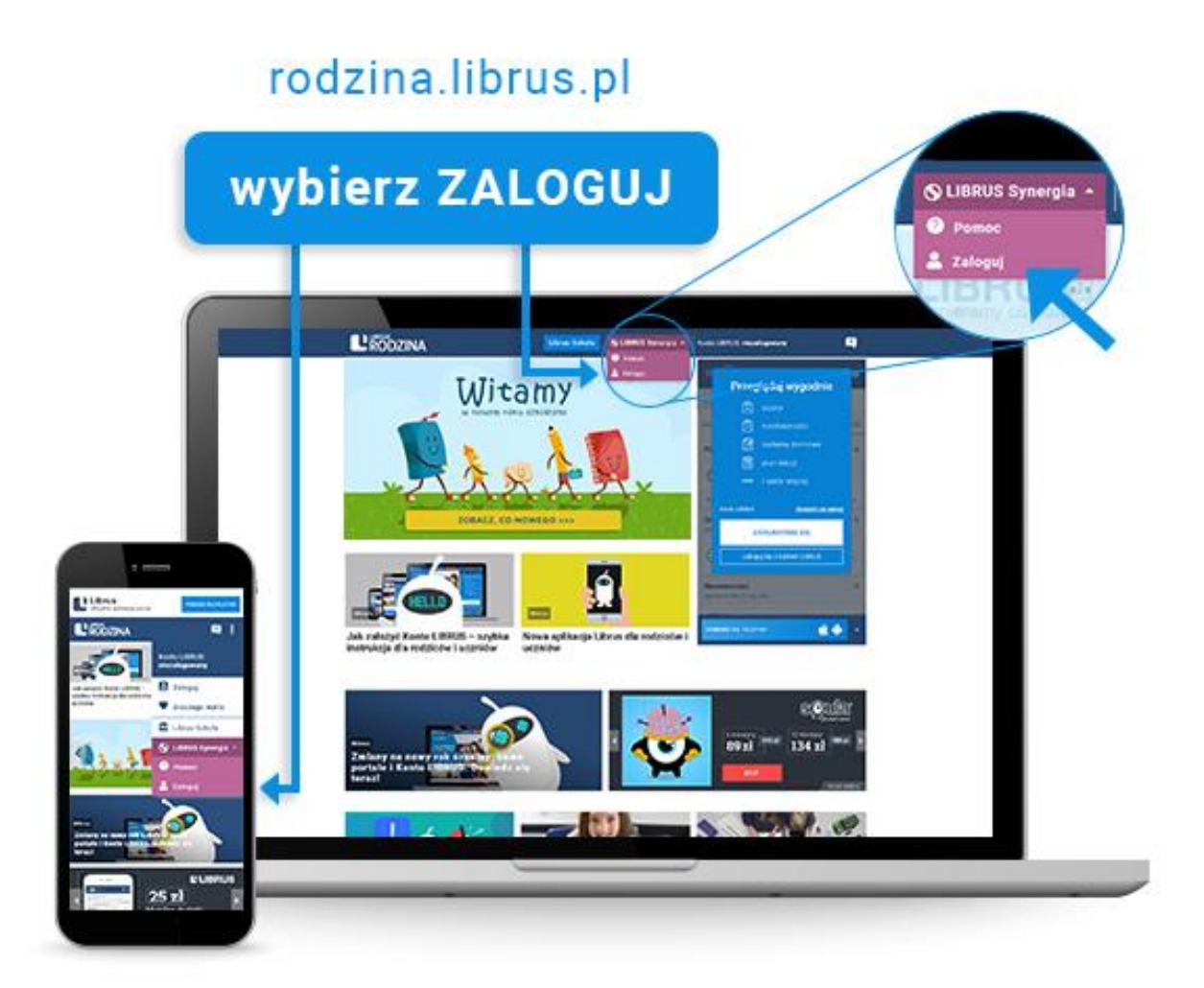

## **c) Logujemy się danymi otrzymanymi w szkole (konto Synergia) na fioletowym formularzu**

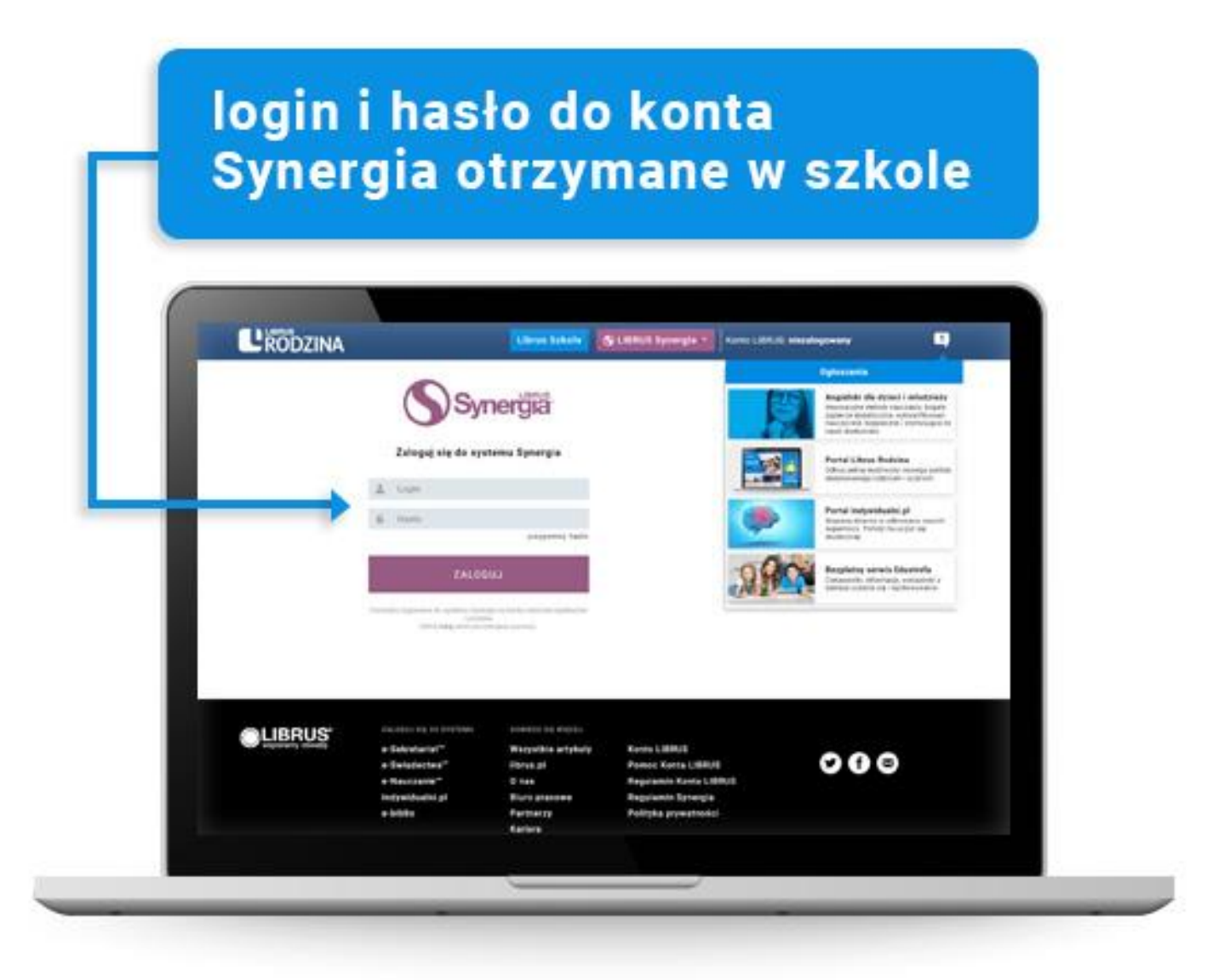

**d) System poprosi nas o zmianę hasła (nowe hasło musi mieć minimum 8 znaków, zawierać cyfry oraz małe i duże litery). Zaznaczamy "Zapoznałem/am się z regulaminem korzystania z systemu Synergia i akceptuję go".**

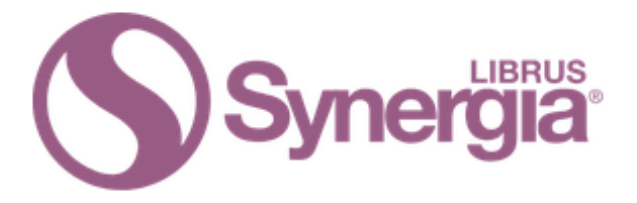

## Logowanie do systemu Synergia

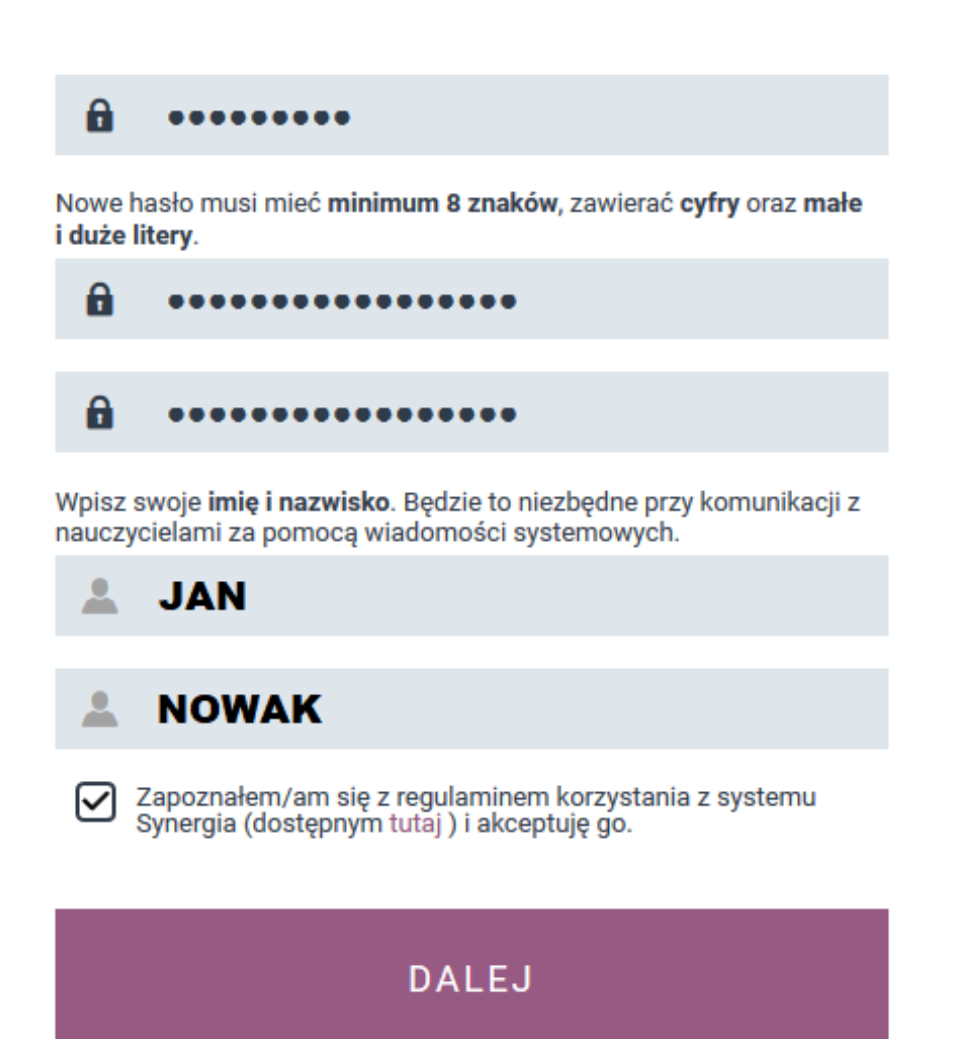

**e) Po poprawnym zalogowaniu naszym oczom ukaże się panel rodzica (bądź ucznia), gdzie można sprawdzić postępy dziecka (oceny, frekwencje, napisać lub odczytać wiadomość itd.)**

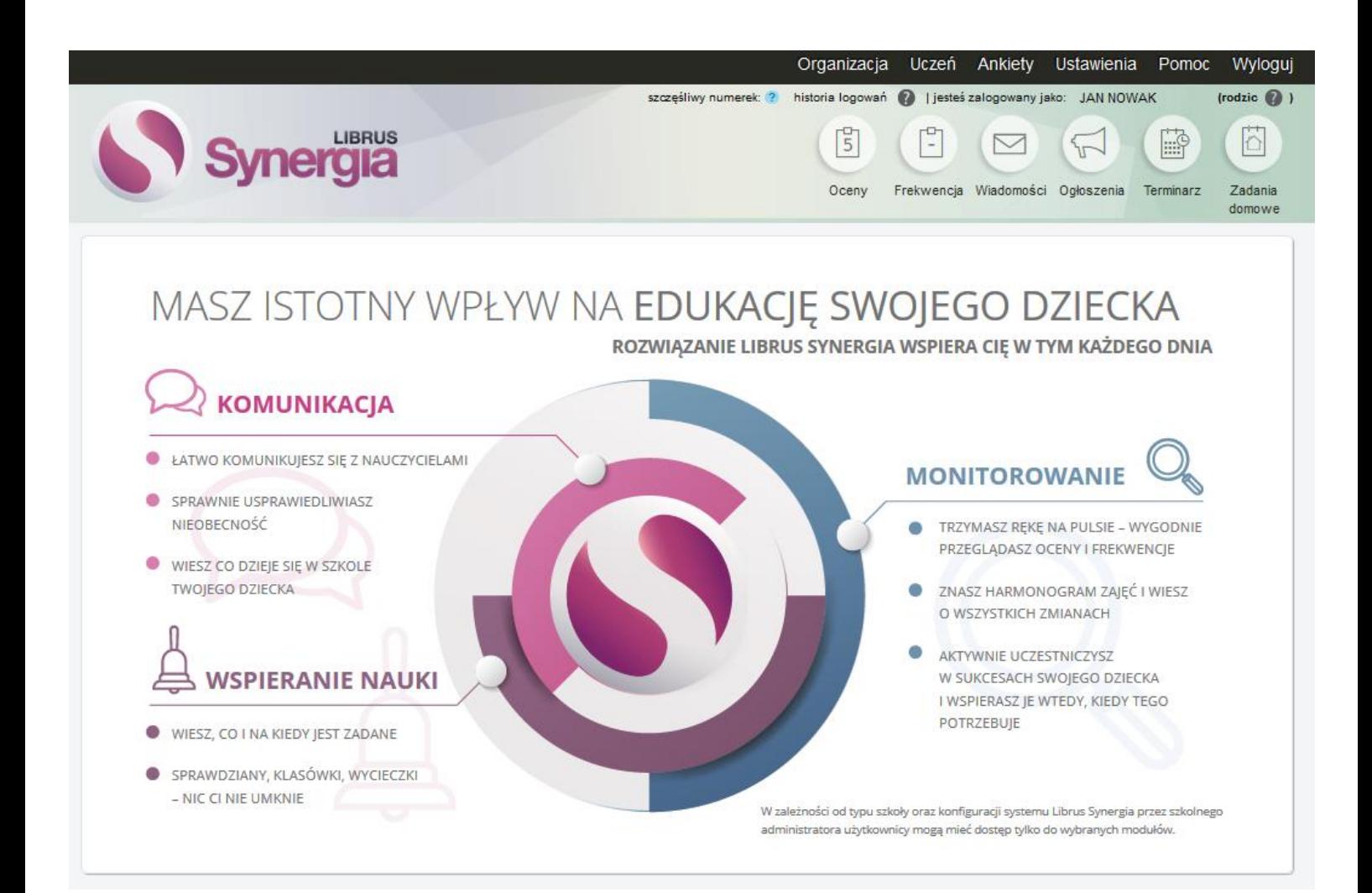

**Dodatkowe informacje można uzyskać pod adresem:**

**<https://konto.librus.pl/pomoc/konto-librus>**